# **Quickly find a specific biomarker and assess its potential early in your research process**

#### *Do you need to get an instant idea of how well-researched a biomarker use is?*

*Biomarker Module* of *Clarivate Analytics Integrity* enables you to make more informed decisions earlier about which biomarkers have potential for development into a commercial product. Save your time on analyzing diverse information and avoid duplication of efforts by finding all related information to the relevant biomarker use record within *Integrity* while drilling down into this comprehensive database of scientific information available from *Clarivate Analytics*. **Example Scenario**: you need to access early-stage data to direct your drug development activities for the treatment of type 2 diabetes. You have already identified the efficacy biomarker and would like to use *Biomarker Module* of *Clarivate Analytics Integrity* to identify which drugs and compounds for the treatment of the specific condition have been reported to modulate the chosen marker.

### **Search for biomarker and its uses:**

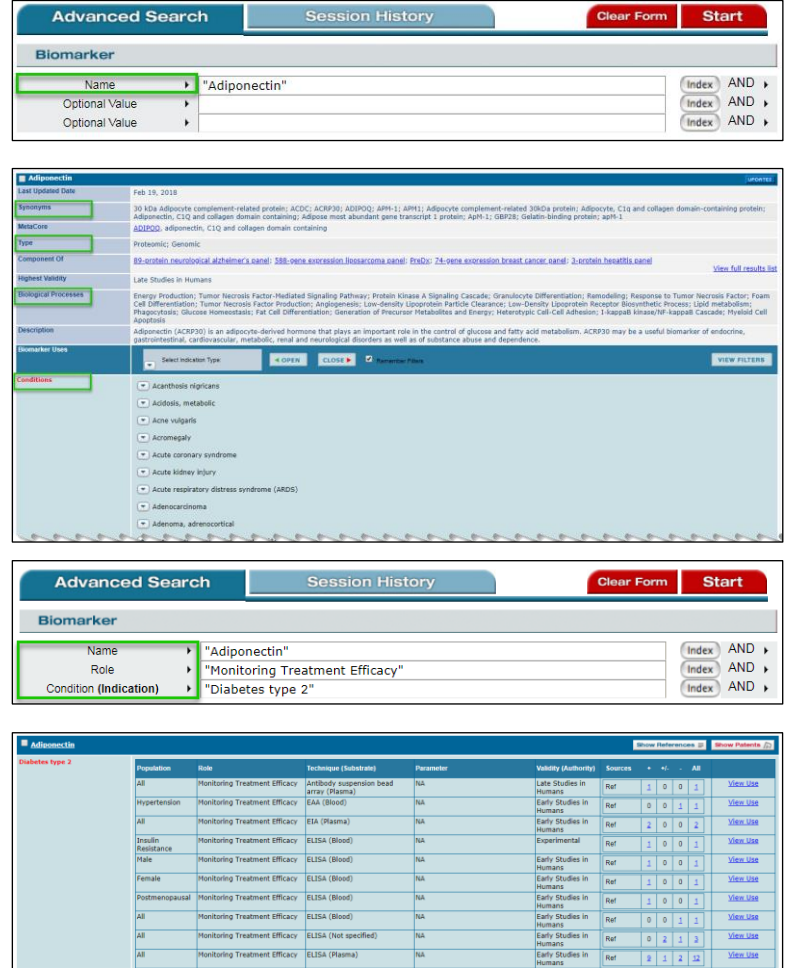

**CARA Chianna** 

Starting in the *Biomarker Module* of *Integrity* you can run a search using the **Biomarker Name** field to see the specific biomarker record.

The results list contains the record for the specific biomarker along with records for related records (e.g., Adiponectin receptor 1) and multimarker panels of which adiponectin, in this case, is a component. Click on the name of the biomarker to open the full record and see information about **Synonyms**, **Type**, **Biological Processes**, etc. You can also see the associated **indications** for which the biomarker has at least one use.

Having reviewed the full record, you can now return to the biomarker **search form** to search for specific uses. Set up the search combining different **fields** to retrieve those uses for the biomarker involved in monitoring treatment efficacy (**Role**) for the **Condition(Indication)** of interest, Diabetes type 2.

The results display shows the biomarker record with the relevant uses displayed below.

#### **Tip:**

o In the *Biomarker Module* of *Integrity,* a biomarker use is created when there are evidence-based scientific results demonstrating an association between the biomarker and a condition, a drug-induced toxic reaction, or the underlying pathology of the condition/toxic reaction.

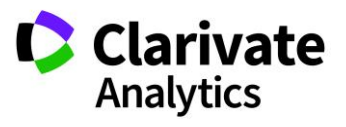

## **Working with your data:**

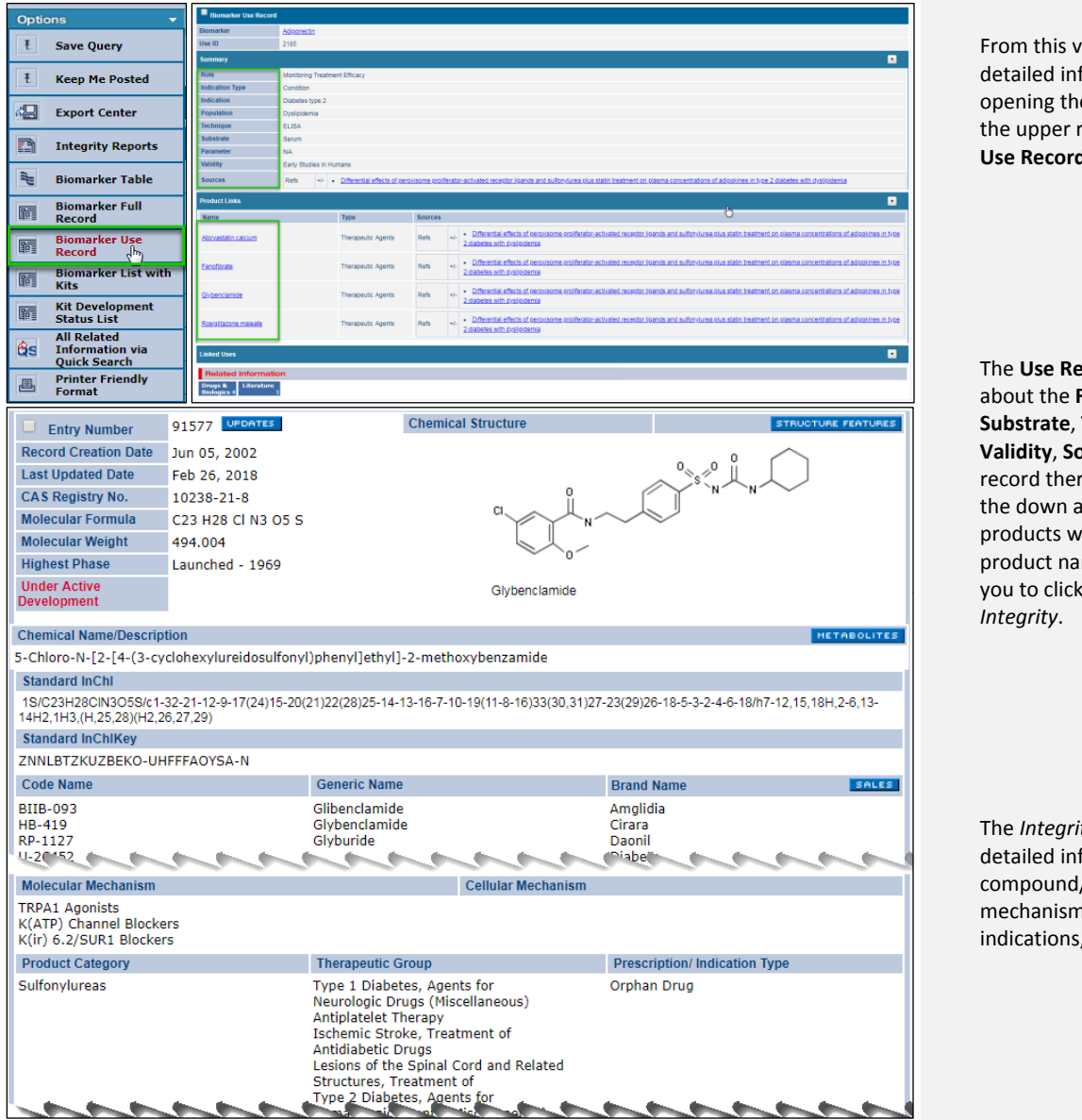

riew, you can now see more formation about these uses by e **Options** pulldown menu on right and selecting **Biomarker Use Record**.

**Ecords** contain information about the **Role**, **Indication**, **Population**, **Substrate**, **Technique**, **Parameter**, **burce**. At the bottom of the re is an expandable view (click arrow to open) of linked vith the source references. The mes are hyperlinked and allow through to the **Drug record** in

*Ity* **Drug record** provides formation about the / biologic (chemical structure, n of action, therapeutic , development pipeline etc.).

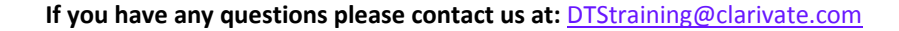

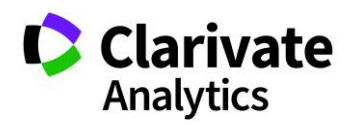